# 操作说明

# 精密压力传感器

# **CPT6100 - CPT6180**

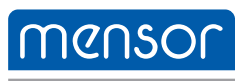

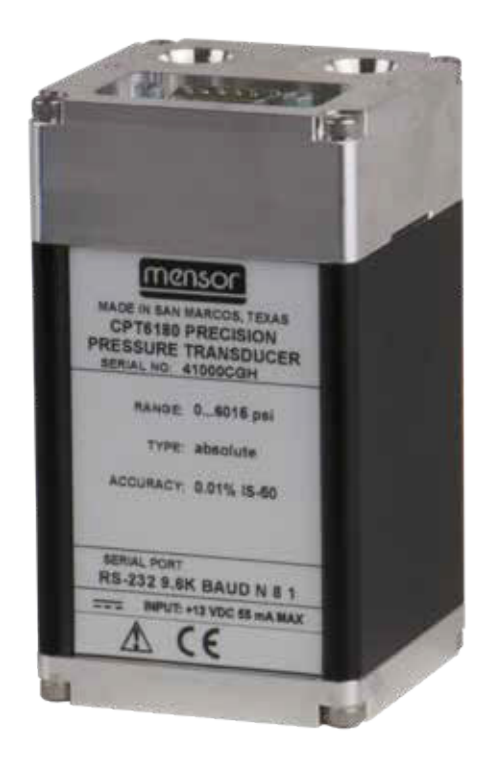

# 精密压力传感器 CPT6100 - CPT6180 PN 0018172001E • 10/2018

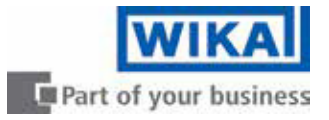

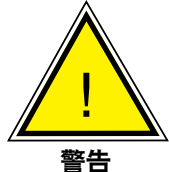

此警告符号表示,如果不采取相应的安全预防措施,将会有人员和环境伤害危险 和/或发生相当大的损害(致命危险,受伤危险)。

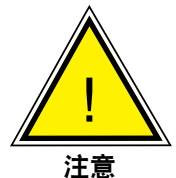

此警告符号表示,如果未采取相应的安全预防措施,系统和材料存在危险。

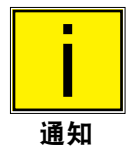

此通知符号并不表示安全通知,而是用于更好理解事实的信息。

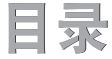

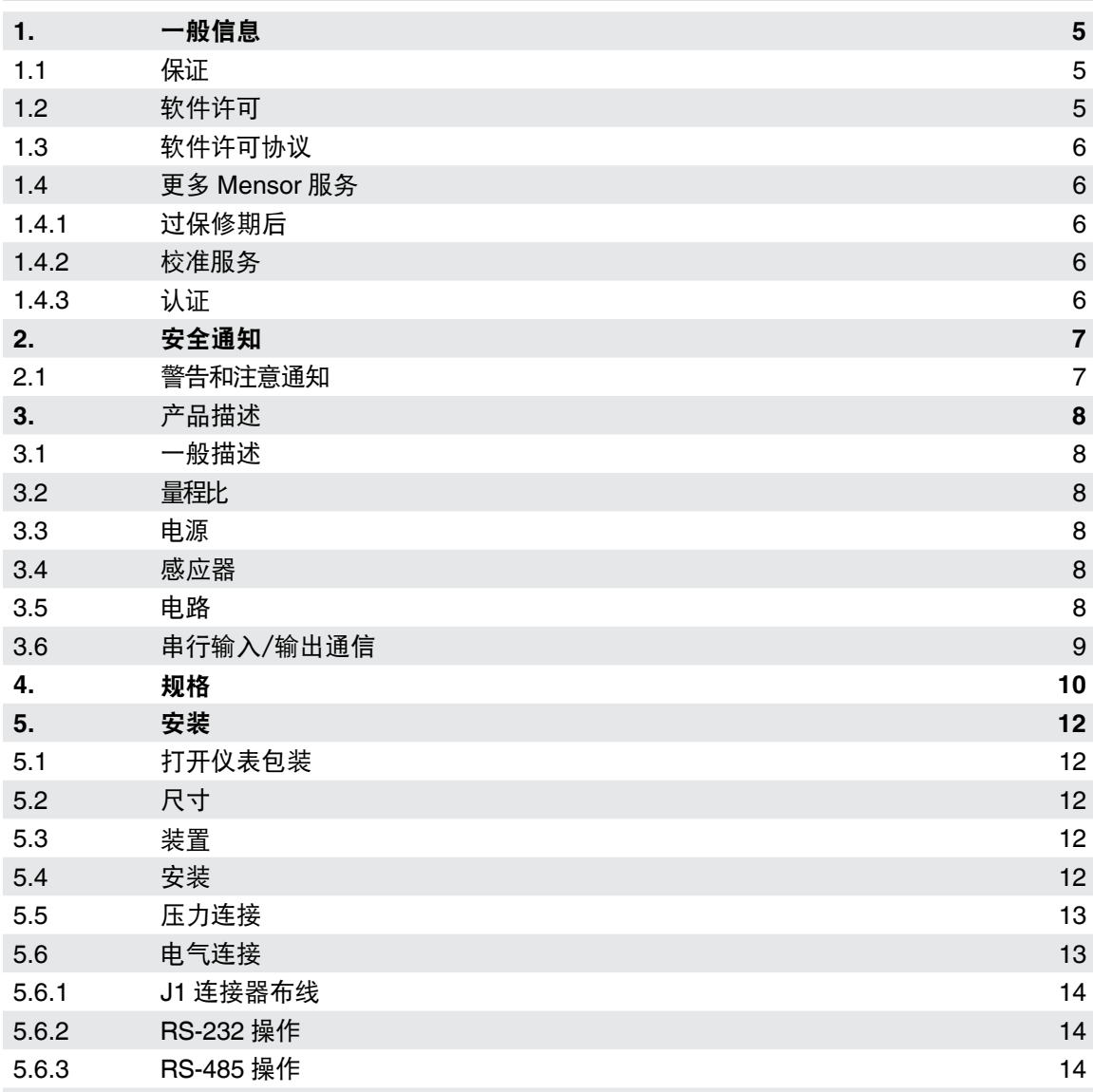

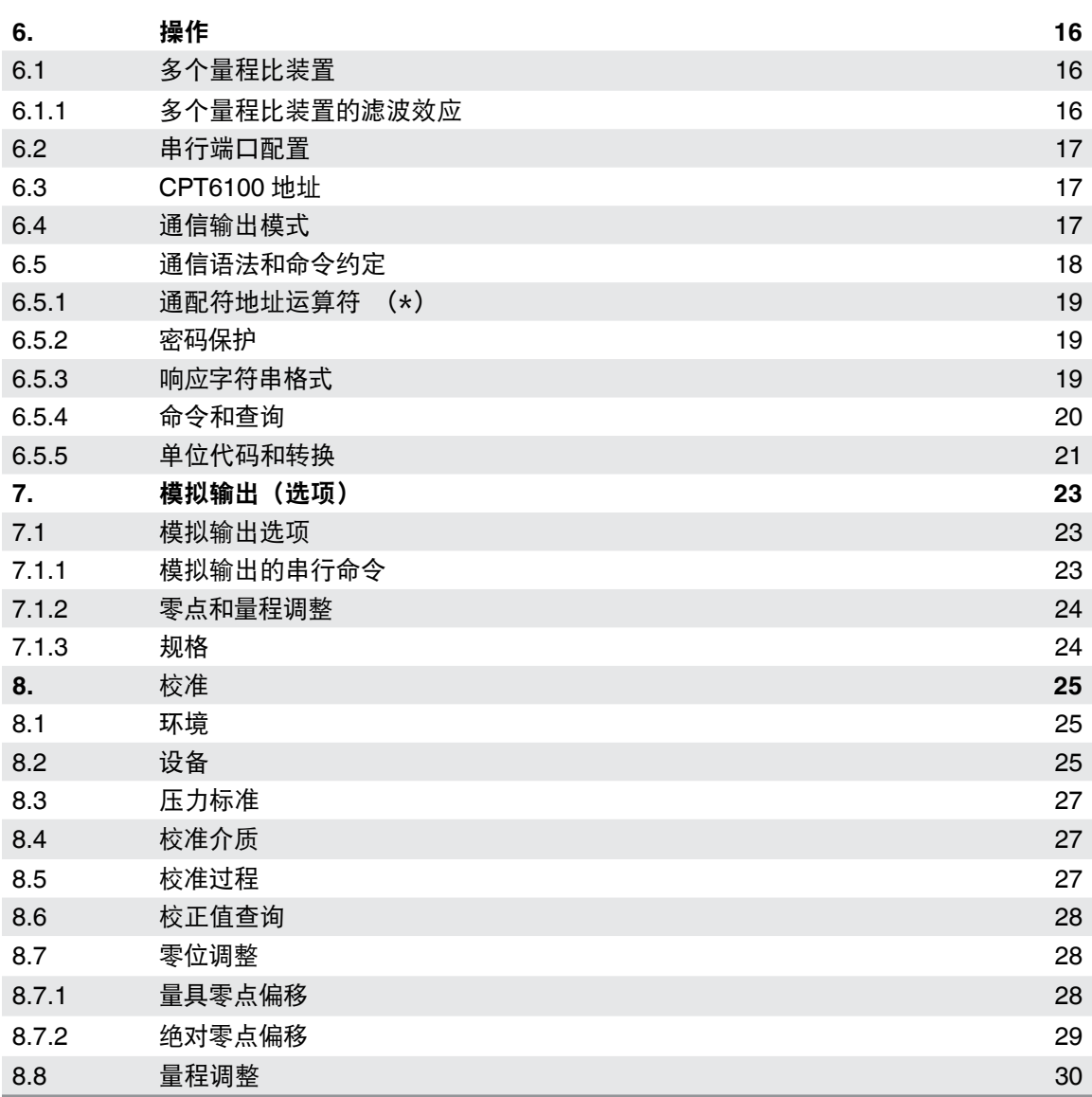

# **1.** 一般信息

# **1.1** 保证

Mensor 生产的所有产品均保证自发货之日起一年内无工艺和材料缺陷。不提供任何其他明示担 保,卖方的任何口头或行动确认都不构成担保。卖方否认对任何特定目的的适销性或适用性的任何 默示保证。如果在保修期内,在正常使用和维护条件下出现任何工艺或材料缺陷,则在将产品交付 工厂后,卖方将免费为原购买者提供维修服务,并预付运费。如果 Mensor 或其授权代表的检查显 示产品因意外、篡改、误用、滥用、安装错误或 Mensor 无法控制的其他原因而损坏,则本保修不 适用。Mensor 对所有与产品状况、缺陷的原因和性质以及维修的必要性或方式有关的事项的判断 将是最终的。未经特定工厂许可,以任何方式对产品进行维修、修理或拆卸,将使本保修失效。

Mensor 对本手册不做任何形式的保证,包括但不限于适销性和特定用途适用性的暗示保证。 Mensor 对本文件中包含的错误或与该材料的提供、性能或使用相关的附带或间接损害概不负责。

### **1.2** 重要通知

本手册中包含的产品规格和其他信息如有更改,恕不另行通知。

Mensor 一直致力于为设备的正确使用提供完整和最新的信息。如果对本手册或设备的正确使用 有疑问,请联系 Mensor 或威卡(WIKA):

201 Barnes Drive **Alexander-Wiegand-Straße 30** San Marcos, TX 78666 D-63911 Klingenberg / Germany 电话: 1-512-396-4200 电话: (+49) 93 72/132-5015 网址: www.mensor.com 传真: (+49) 93 72/132-8767 传真: 1-512-396-1820 电子邮件: CTsales@wika.com 电子邮件:sales@mensor.com tech.support@mensor.com

禁止以任何方式复制本手册或其中的部分内容。 版权所有 ©2005, Mensor。保留所有权利。

Mensor WIKA Alexander Wiegand SE & Co. KG 1-800-984-4200 (USA only) 网址: www.wika.de

### **1.3** 软件许可协议

本产品包含最终用户/客户(以下简称"最终用户")许可使用的知识产权,即软件程序。

这并非出售此类知识产权。

最终用户不得复制、反汇编或反向编译软件程序。

软件程序按"原样"提供给最终用户,没有任何形式的明示或暗示的警告,包括但不限于对适销性 和特定用途适用性的保证。软件程序质量和性能的全部风险由最终用户承担。

Mensor 及其供应商对最终用户因软件程序的交付、使用或执行而遭受或招致的任何损害(包括 但不限于通用、特殊、间接或附带损害,包括商业利润损失、营业中断、商业信息损失等) 概不负责。

### **1.4** 更多 **Mensor** 服务

如果您有问题,并且在本手册中找不到答案,请拨打 1.800.984.4200(仅限美国)或 1.512.396.4200 联系 Mensor 寻求个人帮助,或者请联系本手册封底上列出的任何联系地址。 我们随时准备为您提供帮助。

### **1.4.1** 过保修期后

Mensor 对该仪表性能的关注不仅限于保修期。我们在保修期后提供完整的维修、校准和认证服务, 并只收取象征性的费用。

### **1.4.2** 校准服务

除了为我们自己的产品提供服务外,Mensor 还可以为您的所有压力仪表提供完整的压力校准服务 (最高 20,000 psi)。该服务包括认证校准。

### **1.4.3** 认证

Mensor 已获得 ISO 9001:2008 认证。Mensor 的校准程序由 A2LA 认证,符合 ISO/IEC 17025: 2005 和 ANSI/NCSL Z540-1-1994 标准。

# **2.** 安全通知

### **2.1** 警告和注意通知

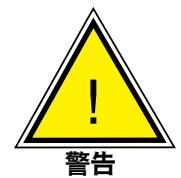

非防爆。不建议将此仪表安装在需要设备本安的区域内。

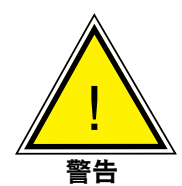

一些范围需要干净、干燥、无腐蚀性的压力介质。请参阅本手册规范部分的 "介质兼容性"。该仪表不适用于氧气输送。

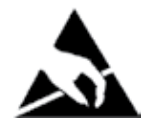

注意: 要求静电保护。当接触暴露的电路(印刷电路板)时,需要正确使用接地 的工作台和个人腕带,以防止静电放电到敏感的电子元件。

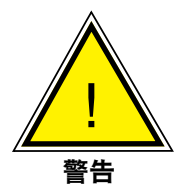

避免感应器过度过压。**Mensor** 提供外部安装安全阀来提供过压保护,作为可选设备, 强烈推荐将其用于极低压传感器。

# **3.** 产品描述

# **3.1** 一般描述

CPT6100 和 CPT6180 数字压力传感器是独立的压力传感装置,可提供高精度的压力测量结果。 这些传感器集成了一个低迟滞硅传感器,在指定温度范围内具有电子补偿压力线性度。 与 CPT6100 和 CPT6180 的通信是通过串行总线进行的,既可以是 RS-232,也可以是 RS-485。 两种产品之间的差异可以在规格部分中看到。

# **3.2** 量程比(**TD**)

这款传感器能够使用单个感应器包含两个不同的范围(量程比)。主 TD 量程始终是高量程部分的 传感器。通电时,默认激活的也是主 TD 量程。

### **3.3** 电源

所需的 12VDC 通过 J1 接入。用于为设备供电的电源必须是在 12VDC 下供电小于 8.3A 的有限 能源设备。建议电源符合 IEC6010-1 第三版。

# **3.4** 感应器

压力感应器是一种微机械硅应变仪。感应器固定在传感器外壳上。

### **3.5** 电路

所有电路都包含在一块 PC 板上。组合的压力和温度感应器信号被传送到信号调节电子设备。

### **3.6** 串行输入/输出通信

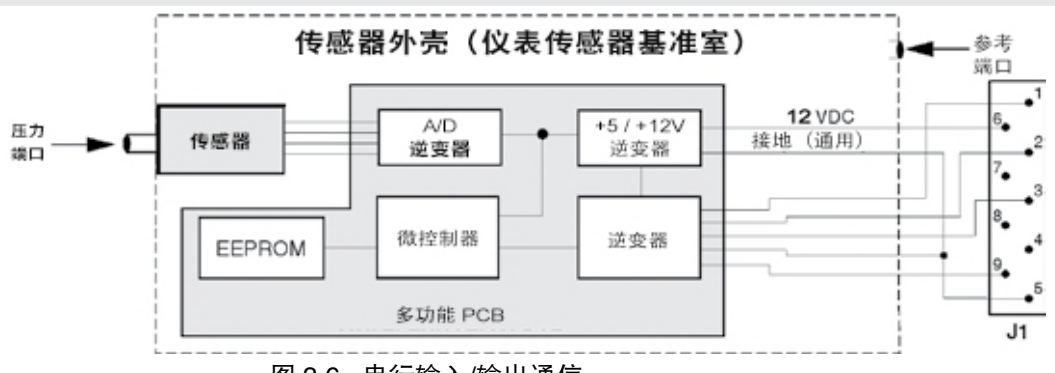

图 3.6 - 串行输入/输出通信

串行总线在出厂时设置为 RS-232 或 RS-485。总线是双向通信路径,用于接收命令并将测量的 压力值和其他传感器信息返回给用户。该端口还用于将校准调节和其他用户功能传输到传感器。 每个传感器的压力单位由客户指定。串口的针脚定义在设备安装这一章,指令与响应(表 6.5.4) 在操作这一章。

# **4.** 规格

本文提供的精度规格是通过与可溯源至国家标准技术局 (NIST) 的主要标准进行比较而获得的。 这些规格是根据 ISO《测量不确定度表示指南》(GUM) 获得的。Mensor 的校准程序经美国实验室 认可协会 (A2LA) 认证, 符合 ISO/IEC 17025: 2005 和 ANSI/NCSL Z540-1-1994 标准。

Mensor 保留更改规格的权利, 恕不另行通知。

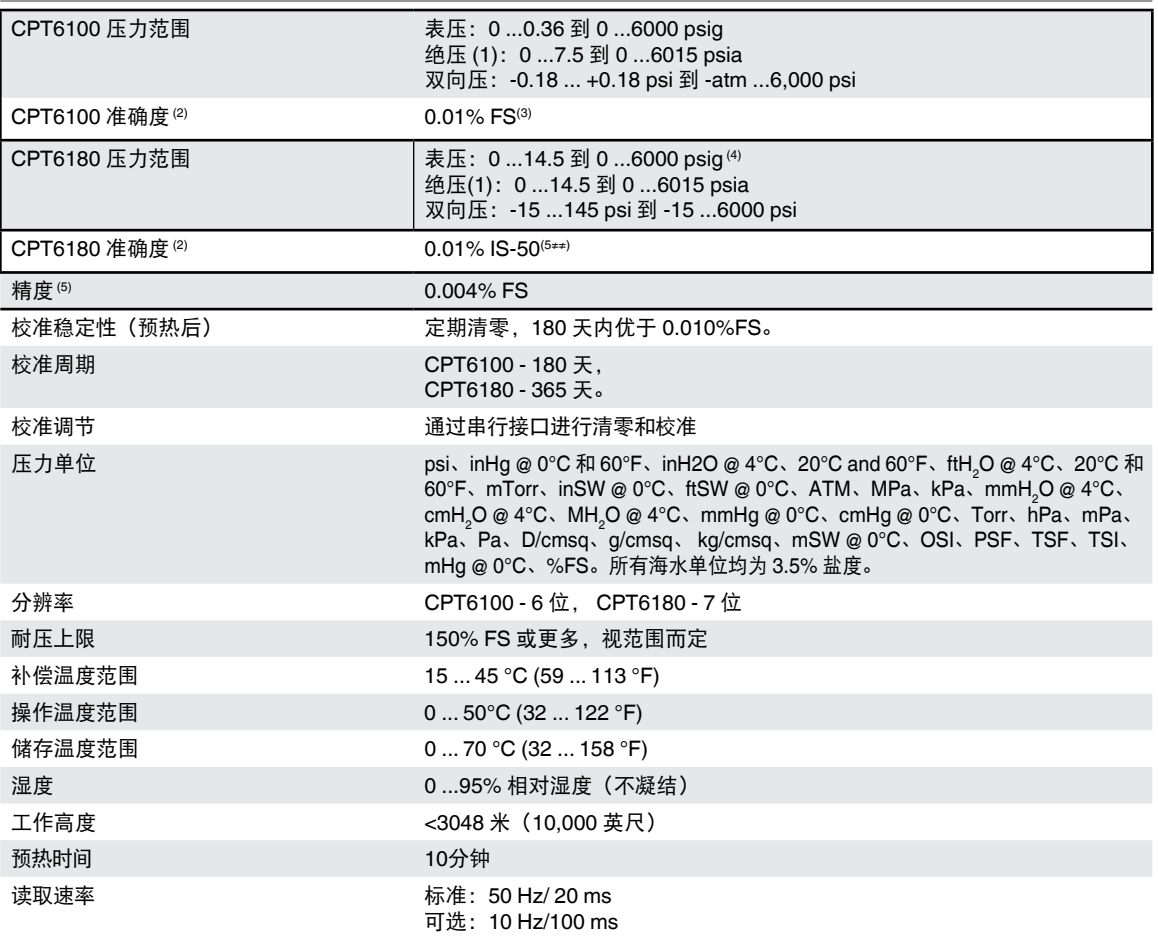

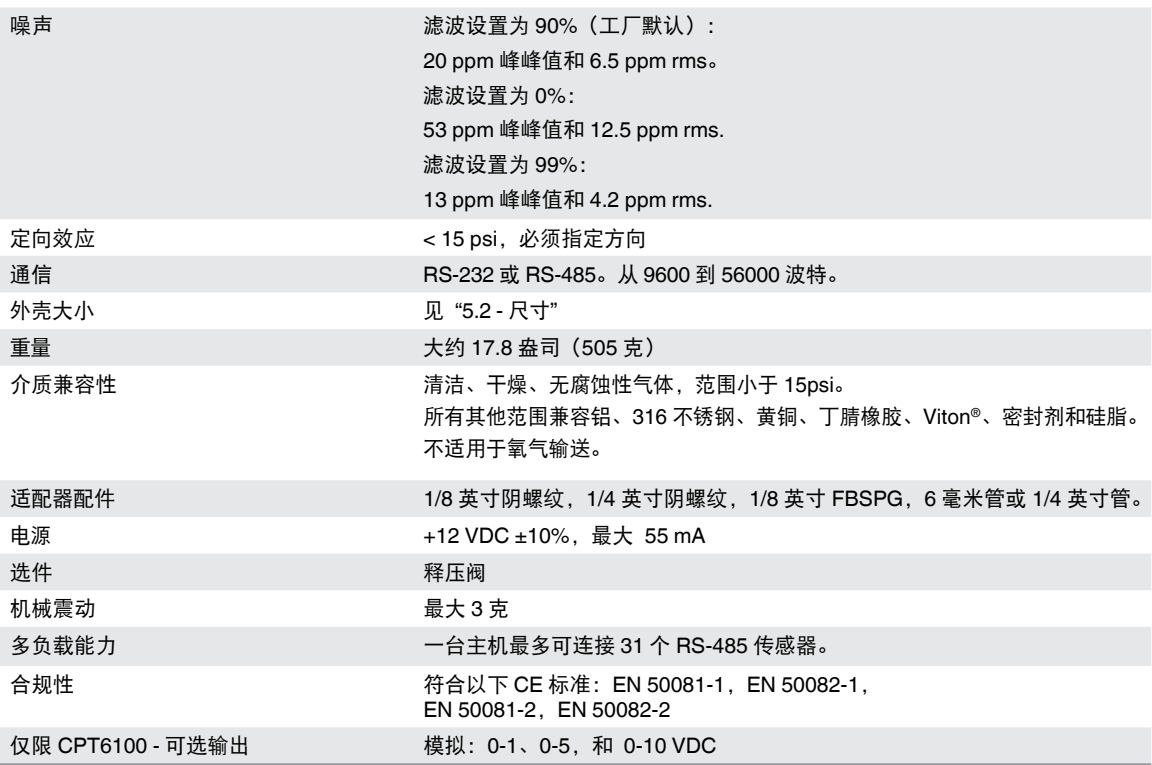

(1) 绝对传感器的最小校准范围为 600 mTorr

◎ 这完全由测量不确定性定义,包含因子 (k = 2) 且包含下列因素:仪表的自身性能、参考仪表的测量不确定性、长期稳定性、外部环境的影响、补偿范围上的 漂移和温度效应,建议每 30 天进行零点调整。

(3) FS = 满量程

◎ FS = <sub>俩里任</sub><br>⑷1500 至 2000 psig 的范围将是密封的传感器。

(5) 0.01 % IS-50 准确度:在全量程 0 ... 50 % 范围内, 准确度为量程一半的 0.01%, 在 50 ... 100% 量程内, 准确度为读数的 0.01%。

(6) 它被定义为在规定的补偿温度范围内线性、重复性和迟滞的综合效应。

# **5.** 安装

## **5.1** 打开仪表包装

除了功能测试,每个装置在出厂前都要进行外观检查。收到后,请检查传感器是否有运输损伤。 立即向承运人报告任何明显的损坏。

除了这个手册和密码信息(USB 驱动器上的文件),您还应该具备:

- 一个数字压力传感器
- 订购的任何附件
- 包含校准证书的信封

注:软件实用程序可从 Mensor 网站下载(参见第 8.2 节"设备")。

# **5.2** 尺寸

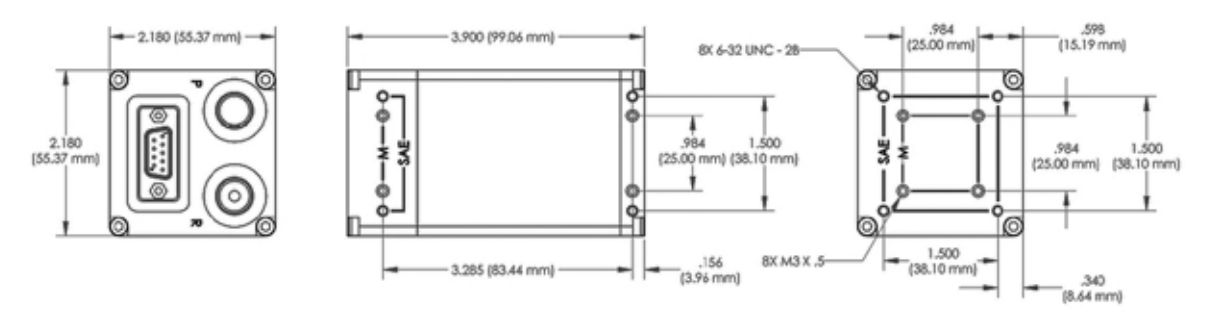

安装孔的尺寸可能会有所不同,建议使用开槽安装孔。

# **5.3** 配置

标准系统将由一台安装了驱动软件的 IBM-PC 兼容计算机、一个或多个 CPT61XX、一个 DC 电压 电源和互连电缆组成。驱动软件可以是被配置为操作适当串行接口的任何程序。使用 RS-485 可以并联多达 31 个 CP- T61XX。参见图 5.6.3,了解两种可选的 RS-485 布线布置,包括多个 CPT61XX 操作。

### **5.4** 安装

根据 5.2 尺寸部分的图纸,CPT61XX 在侧面和背面都有安装孔。CPT61XX 可以任意方向设置, 因为压力传感器对倾斜和振动相对不敏感。但是,应避免安装表面过度的电机或机械振动, 以进一步确保稳定性和准确性。为了在满量程小于 15 psi 的传感器上获得最高精度,可将 CPT61XX 设置为零,同时将其定位在其工作位置。

# **5.5** 压力连接

要测量的压力施加到 CPT61XX 顶部标有 P 的端口。表压的参考连接是在标有R的端口上进行的。 在表压传感器上,参考端口通常是开放式。如果传感器用于差压模式,静压可能会影响校准。

# **5.6** 电气连接

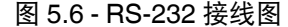

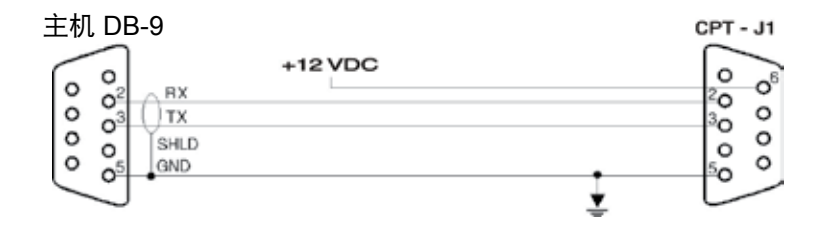

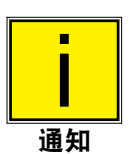

1. 连接器为母头,从有线端显示。

2. 有关 DB-9 连接的完整列表,请参见表 5.6。

表 5.6 - DB-9 连接

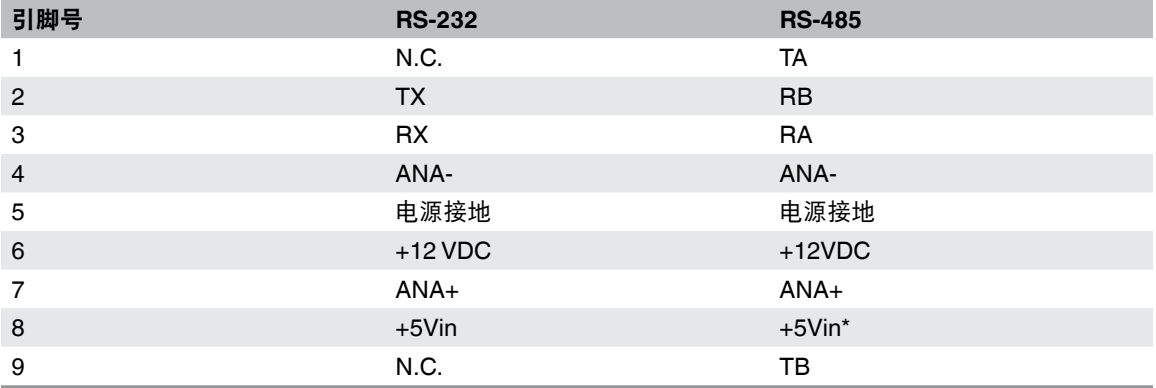

\* 不建议使用 +5VDC 为 CPT61XX 供电。如有需要,请咨询 Mensor 以了解具体的电源要求。

### **5.6.1 J1** 连接器布线

电源和信号连接到 J1 — 一个 9 引脚 D-sub 公连接器。通过将 12 VDC 连接到引脚 6 并接地到 引脚 5.可以使用标称 12 VDC 电源为 CPT61XX 供电。最大功耗为 12VDC,55 mA。 CPT61XX 具有电源输入反转保护功能。主机和 CPT61XX 之间的通信接线如图 5.6 和 5.6.3 所示。

### **5.6.2 RS-232** 操作

对于 RS-232 串行端口操作,将 CPT61XX 连接到主机。请注意,主机 TRANSMIT(传输)线连接到 CPT61XX RECEIVE(接收)线(TX 到 RX),反之亦然。RS-232 总线的一个限制是主机只能支持 一台仪表。有关 CPT61XX 多种操作,请参阅"RS-485 操作"。

### **5.6.3 RS-485** 操作

对于 RS-485 串行操作,按照图 5.6.3 所示的线图将主机连接到 CPT61XX。请注意,主机 TRANSMIT(传输)线路连接到 CPT61XX RE-CEIVE(接收)线路,TA 到 RA,TB 到 RB 等等。 如果只有一个 RS-485 CPT61XX 连接到系统,请忽略插图中"CPT61XX # 1"和"CPT61XX # 2" 的接线。而是通过四线方法将计算机直接连接到"CPT61XX#31"。

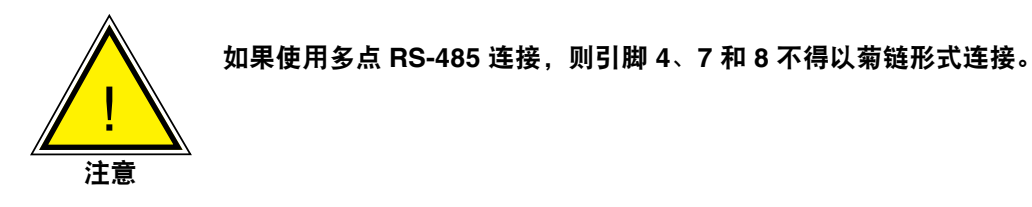

要将多个 RS-485 CPT61XX 连接到单个主机,请使用图 5.6.3 所示的完整多点接线。建议仅使用 全双工(4 线)连接。在此配置中,一台计算机可以在没有中继器的情况下与多达 31 台 CPT61XX 进行通信,但系统中的每个 CPT61XX 都必须具有唯一的地址。信号被同时分配给连接到并行路径 的每个传感器。每个 CPT61XX 仅响应指向其自己的地址的命令或查询。从线路中移除一个或多个 CPT61XX 对其余设备没有影响。

提供了终端电阻器示例,当需要末端布线时,应由最终用户确定。选择电阻值以匹配传输线的特征 阻抗,通常为 100 至 120 欧姆。

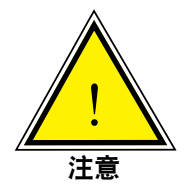

由于各种 **RS-485** 转换器的性质,可能存在通信问题。我们已确定,我们的设备 可与 **ACCES I/O PRODUCTS** 公司设备配合使用。目前,我们无法评论任何其他 品牌的 **RS-485** 转换器及其与我们产品的适用性。

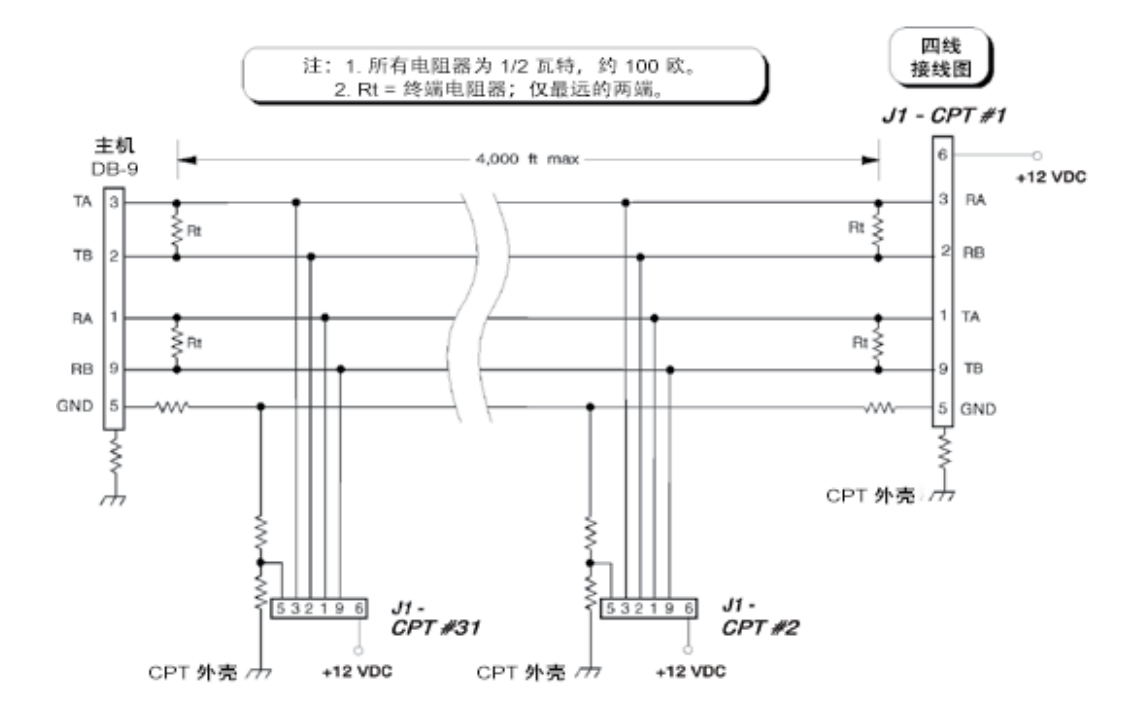

图 5.6.3 - RS-485 布线

# **6.** 操作

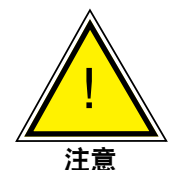

# 避免感应器过度过压!**Mensor** 提供外部安装安全阀来提供过压保护,作为可选 设备,强烈推荐将其用于极低压传感器。

用户可编程指数滤波应用于压力读数,以便在静态压力噪声处或附近实现最小化。滤波器值的 范围可以从 0(滤波器关闭)到 99(最大滤波)。对于任何滤波器正值,当连续读数之间的 压力变化大干满量程的 0.01% 时,禁用滤波器。然而,在连续读数之间,每次满量程 0.01% 或 更小的压力变化将对输出压力值应用指数滤波器来平滑读数。

用户可以通过串行端口重置零点和量程值,以便校准仪表,或者用户可以更改任何其他几个操作值。 用户还可以查询设备以获取其当前压力读数,或查找其他参数的当前设置。

根据客户的说明,串行端口在出厂时设置为 RS-232 或 RS-485 串行操作。本手册的这一部分提供 串行端口配置的信息,解释本手册中使用的命令约定,并列出 CPT61XX 可识别的常见命令和查询。

# **6.1** 多个量程比(**TD**)装置

在一个设备中提供两个不同的量程比范围有许多明显的好处,但应注意应用具有多个范围的装置 的一些问题。要记住的一个重要因素是,除了地址之外,这两个范围是完全独立的。因此,某些 特定参数可以独立设置。

# **6.1.1** 多个量程比装置的滤波效应

当使用具有多个量程比范围的装置时,需要关注指数滤波器对读数输出的影响。当用户通过在一个 设备的量程比范围之间快速切换来模拟自变换量程方案时,指数滤波器可以在切换之后立即使设备 读数输出发生偏差。这种偏斜的原因是读取缓冲区中先前压力样本的持久性以及它们在滤波方案中 的使用。

传感器的滤波公式如下, 其中 FL 设置为 90: 如果压力读数的变化小于以 20 mS 速率采样的最后 一次压力读数的 0.01%,那么压力读数=(最后滤波压力\* 90%)+(当前采样压力\* 10%)。否则 压力读数等于当前采样压力。默认设置为 90% 滤波值。

因此,装置读取缓冲区中先前有效量程比的读数会影响当前读数。新读数受影响的量是有效量程 比滤波器百分比设置大小的函数。新有效量程比报告的最大偏移量为当前范围满量程的0.01%。 在进行量程比切换后,针对禁止读数立即发生偏差的应用,建议在读取新的量程比之前将滤波器 设置为零或编程延迟。

两个量程比都有相同的地址。但是,如果您在不保存的情况下更改了一个量程比的地址,当您切 换量程比时,该地址将恢复到以前保存的地址。

# **6.2** 串行端口配置

除非客户另有要求,否则CPT61XX串行端口在出厂时已设置为下表中列出的默认值。

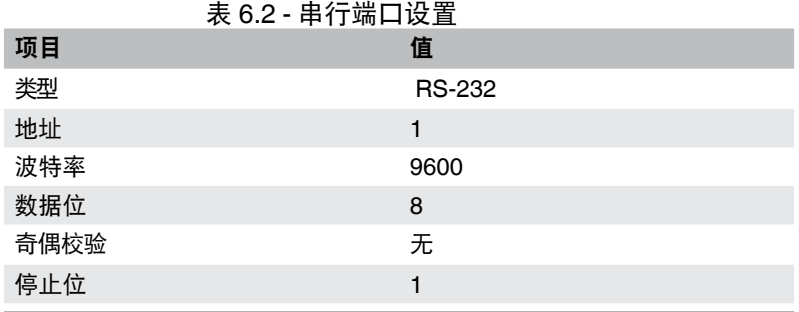

### **6.3 CPT61XX** 地址

每个 CPT61XX 在出厂时都分配了地址"1"。 在多个 CPT61XX 系统中,每个传感器必须具有唯一的 地址。有效地址为 0 到 9 和 A 到 Z(大写和小写意思相同)。要更改地址,请参阅表 6.5.4 以获取 命令集信息。

# **6.4** 通信输出模式

输出模式在下订单时在工厂设置完成。

模式 **3**:查询和响应模式

这是测量压力加上回车符和换行的 ascii 值。在发送"?"查询后返回此值。有关命令和查询, 请参见第 6.5.4 节。

CPT61XX 必须处于模式 3 或 8 才能进行校准。有关用于在各模式之间切换的命令, 请参见第 8 节中的校准过程和表6.5.4中的"M <x>"命令。

模式 **8**: 特殊替代响应字符串格式:

从固件版本 4.00 及更高版本开始,可以使用替代响应字符串。这只能在工厂进行设置。 当使用"?"查询时,该装置发出两个单独的字符串。首先是压力读数。第二个是错误状态 和时序相关的字符串。

输出字符串将如下例所示。

- #\*? <cr> <lf>被发送到传感器 1 <sp> 10.1234 <cr> <lf>响应 e:00 c:13fd<cr><lf>响应
- "e:"可以指示错误或所有状态良好,如下:
	- 错误代码 状态
		- 00 状态正常
		- 01 压力高于传感器的校准范围
		- 02 压力低于传感器的校准范围

"c:"输出是转换计数器。每次发生压力转换时,计数器都会递增。这可以用于确定来自传感器的 多个读数是否来自相同的压力转换。传感器的响应速度比正常的 50 Hz(标准)转换速率快。计数 值以十六进制表示,范围从 0000 到 ffff,并回滚到 0000。

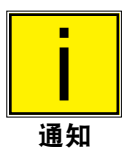

CPT61XX 必须处于模式 3 或 8 才能进行校准。有关用于在各模式之间切换的命令, 请参见第 8 节中的校准过程和表 6.5.4 中的"M <x>"命令。\

# **6.5** 通信语法和命令约定

所有命令和响应都以ASCII字符表示;大小写意思相同。每个命令或查询都以井号(#)开头。 问号(?)和小数点(.)字符对CPT61XX 很重要。所有其他标点字符都将被忽略。某些命令需要密码 字符串。回车符(<cr>)或换行符(<lf>)应终止每个命令或查询。

# **6.5.1** 通配符地址运算符 **(\*)**

除了 36 个可用的唯一地址之外,星号(\*)还充当通配符地址运算符。但是,如果一台以上的传感器 连接到主机,则在查询中不得使用该通配符。通配符可用于通过命令寻址多个设备。 通配符地址的一个可能用途是将 CPT61XX 从多点设置中拉出并发送到

校准设施进行重新认证。校准技术人员可以使用通配符地址与设备通信,而无需学习或更改其 分配的地址。

### **6.5.2** 密码保护

某些命令要求在更改设置之前发送密码。密码只适用于一个命令,因此密码字符串必须在任何密码 保护命令字符串之前立即发送。表 6.5.4 描述了密码字符串的形式。然而,对于校准保护,在命令 字符串示例中,实际的密码已被 PW 替换。请参阅随货件提供的 USB 驱动器上的密码卡片文件, 以获取用于代替 PW 的实际密码字符串。

使用 2 线 RS-485 配置时,应注意不要在数据字符串中同时附加回车符 <cr> 和换行符 <lf>。仅使 用一个终止符。从 CPT61XX 接收数据时,将发送回车符 <cr> 和换行符 <lf> 以终止数据字符串。 换行符 <lf> 将始终是 CPT61XX 发送的最后一个字符。

### **6.5.3** 响应字符串格式

CPT61XX 将返回一个 R,表示它已收到命令或密码而不是查询。编程与 CPT61XX 的通信时, 建议在发送其他命令或查询之前查找 R 响应。

完整的命令字以全部大写字母形式显示在表 6.5.4 中。用于描述命令的其他约定如表6.5.3所示。

| 约定                        | 描述                                   |
|---------------------------|--------------------------------------|
| $\boldsymbol{\mathsf{x}}$ | 地址 (单个字符 0 到 9 或 A 到 Z; 不区分大小写)      |
| $\star$                   | 通配符地址运算符                             |
| ?                         | 查询操作符                                |
| $<$ sp $>$                | 空格()                                 |
| <b>PW</b>                 | 密码;插入密码代替 PW (参见 USB 驱动器上的文件;不区分大小写) |
| n                         | 数字或小数点的一个字符占位符                       |
| nn                        | 可变长度字段                               |
| R                         | 就绪响应                                 |
| $<$ cr $>$                | 回车                                   |
| $<$ lf $>$                | 换行                                   |

表 6.5.3 - 命令约定

# **6.5.4** 命令和查询

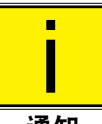

在发出 **SAVE**(保存)命令之前,每个更改参数的命令都是易失的。

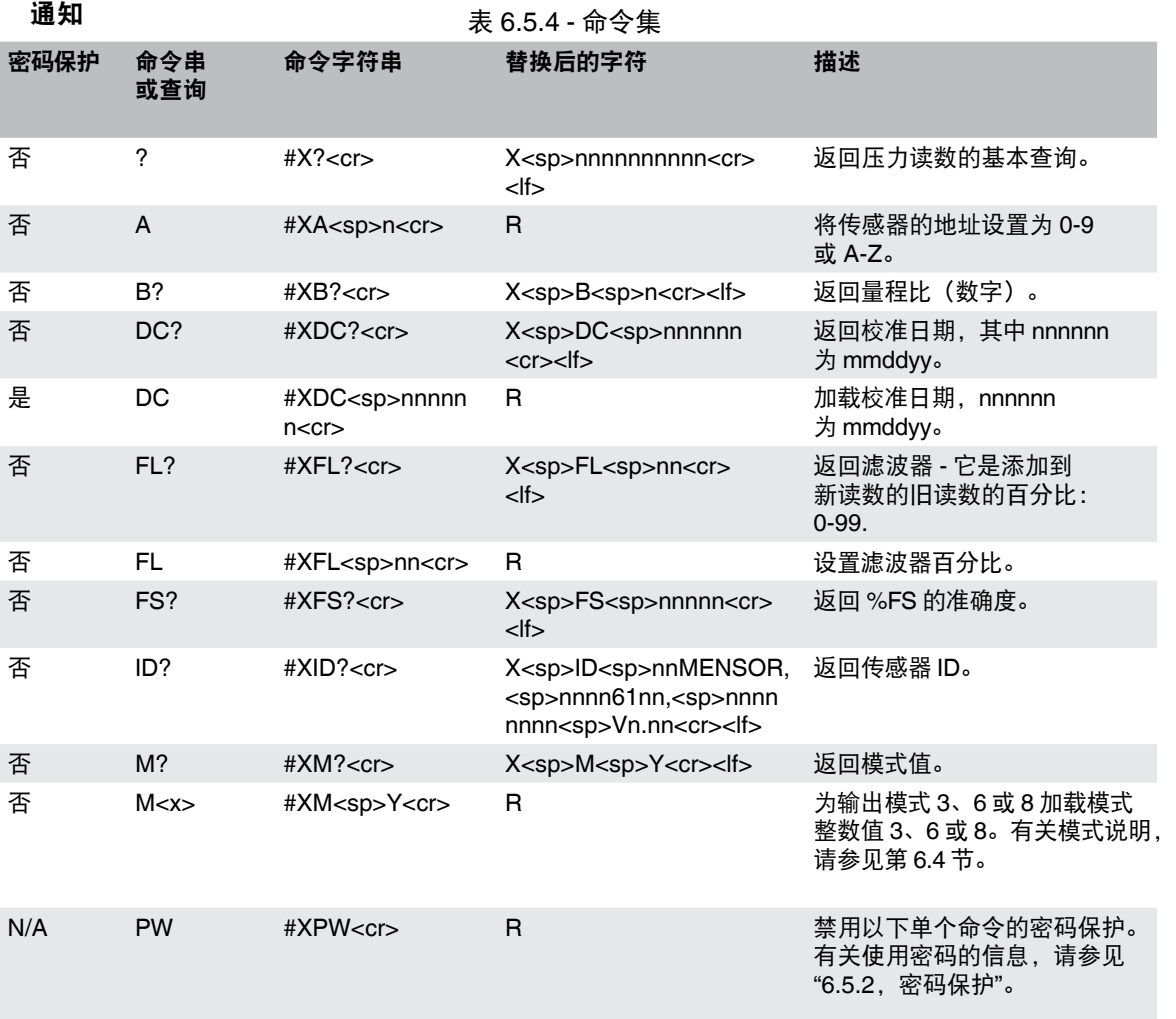

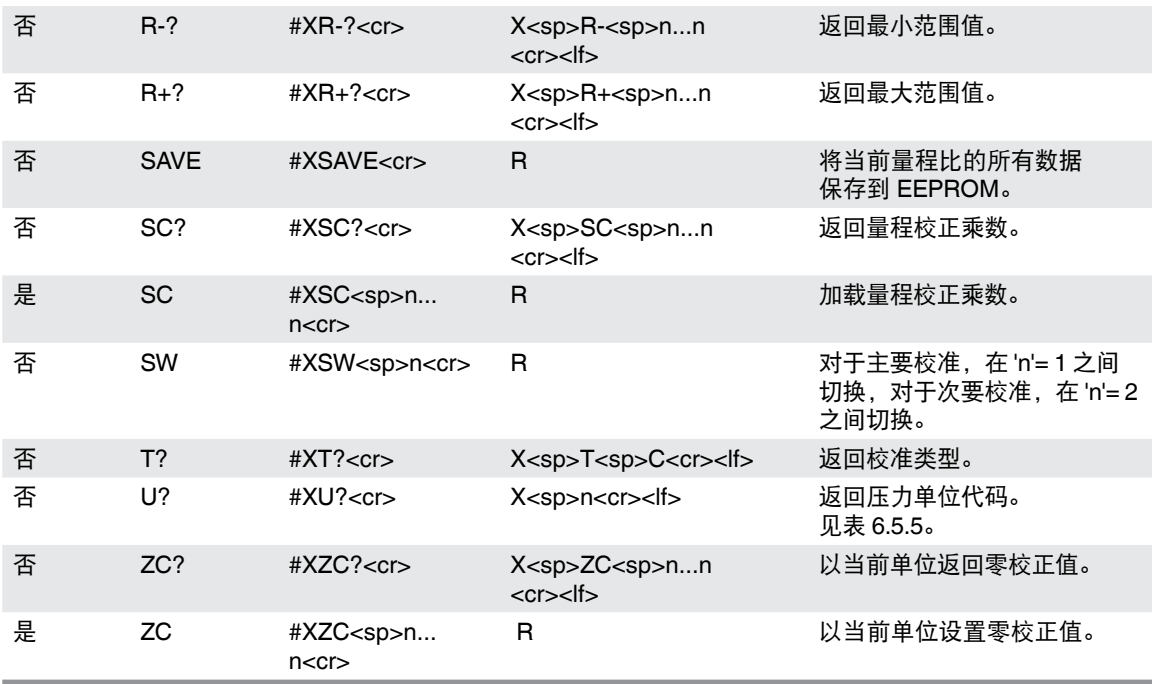

# **6.5.5** 压力单位代码和转换

# 表 6.5.5 - 压力单位代码和转换

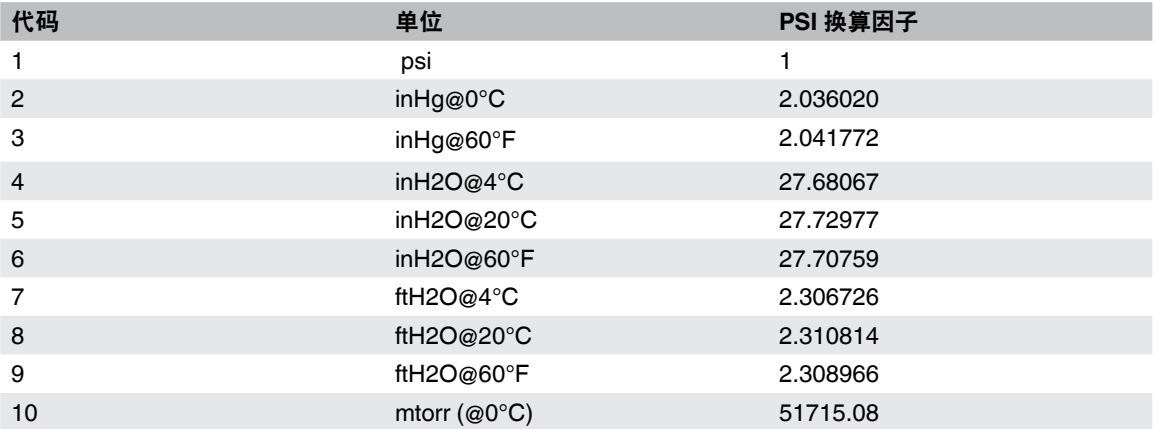

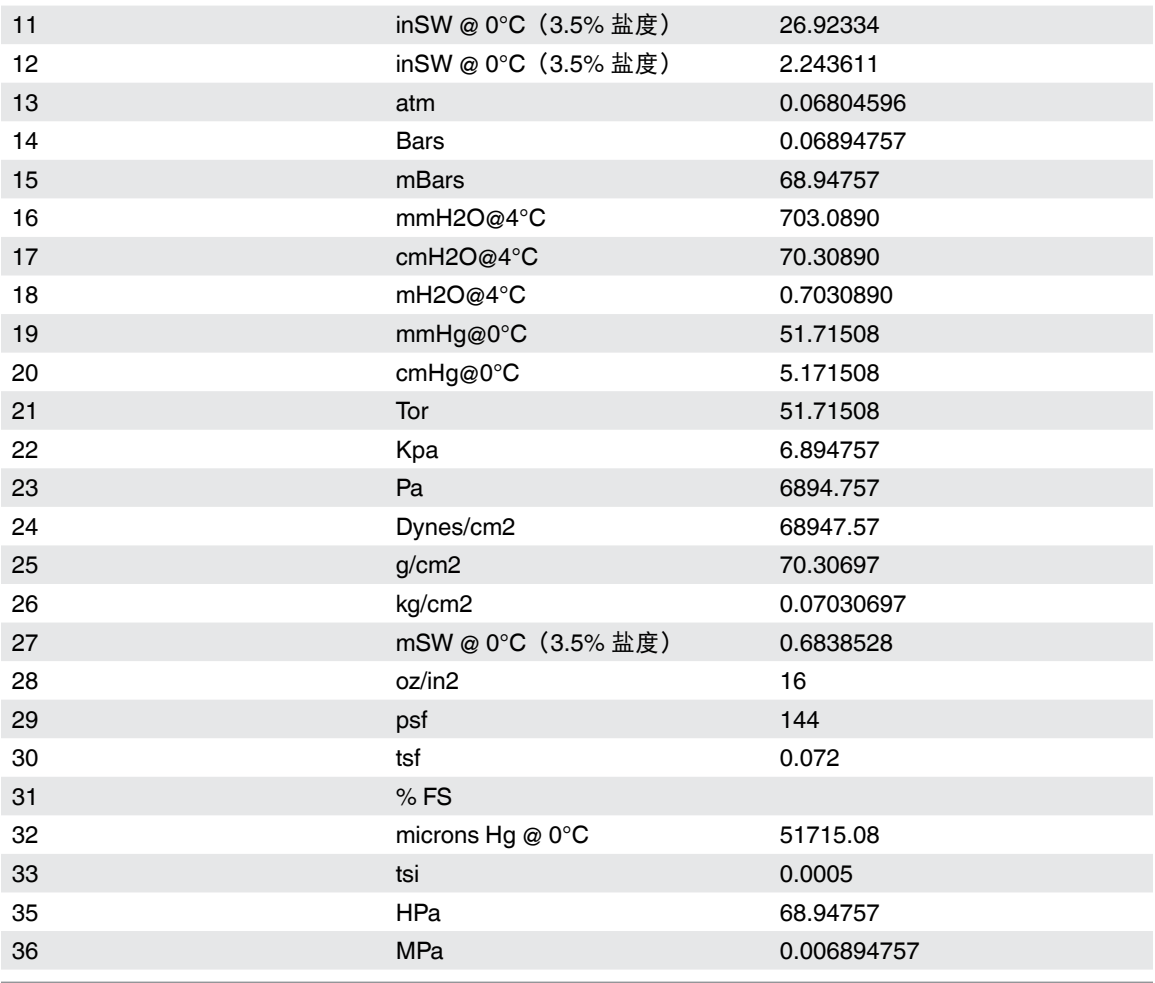

# **7.** 模拟输出(选项)

## **7.1** 模拟输出

CPT6100 传感器可以在制造时配置成具有与压力输入成正比的电压输出。该输出在 DB-9 连接器 的引脚 7 (+) 和 4(–) 上可用。模拟信号在出厂时设置为以下范围之一: 1 VDC、5 VDC 或10 VDC。

从输出电压导出测量压力的公式为:压力量程x输出电压÷电压量程=测量压力

以下示例显示了使用 0 至 250 psia 满量程传感器和 10 VDC 模拟信号的两个压力值的输出电压:

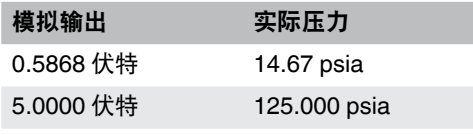

# **7.1.1** 模拟输出的串行命令

模拟输出系列 CPT6100 传感器响应前面"操作"部分中的表 6.5.4 中列出的所有命令。以下命令对 配置为模拟输出的设备是唯一的。

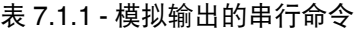

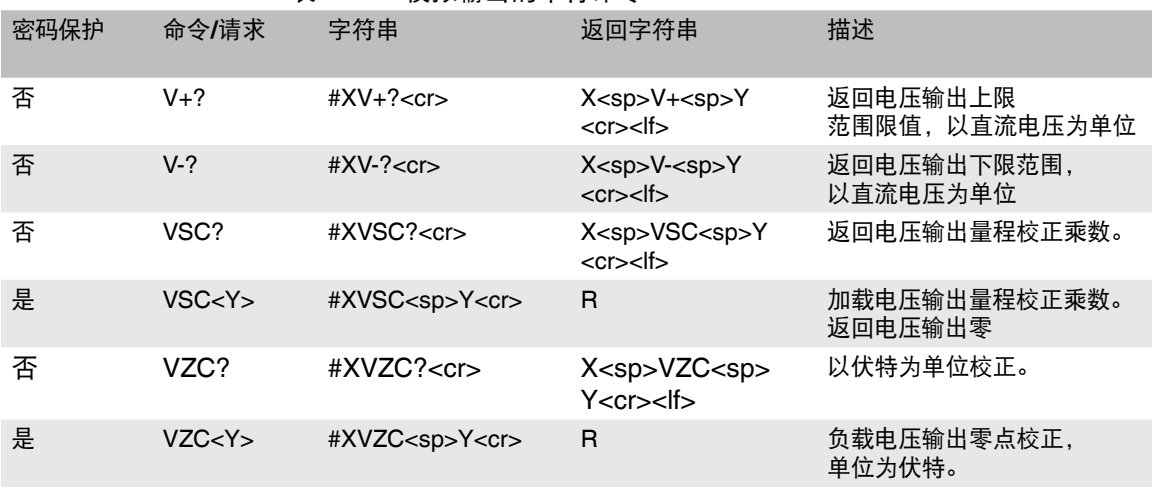

# **7.1.2** 零点和量程调整

- 1. 确定当前模拟输出校正系数: 发送: #\*PW<cr> 然后发送#\*VCZ?<cr> 和 #\*VCS?<cr> 记录这些系数,以便对校准之间的性能进行纵向比较。
- 2. 清除当前的校正系数: 发送: #\*VCZ 0<cr>和#\*VCS 1<cr>
- 3. 将 DMM 连接到传感器的模拟输出引脚(引脚 7 为 +,引脚 4 为 )。在零或接近零处施加 已知真实压力并使用 DMM 读取读数。使用以下公式计算施加压力的等效模拟输出电压:

压力量程x输出电压÷电压量程=测量压力

从 DMM 读数中减去此值。使用 VCZ 命令将生成的偏移值发送到传感器。

4. 在传感器满量程压力或接近满量程压力处施加已知真实压力。使用 DMM 读取读数。 使用以下公式计算施加压力的等效模拟输出电压:

真实压力÷满量程值x模拟满量程值

将计算值除以 DMM 的读数。结果值是量程校正系数,应使用 VCS 命令加载到传感器中。

5. 向换能器发送 SAVE(保存)命令,将校正系数移动到非易失性存储器。

### **7.1.3** 规格

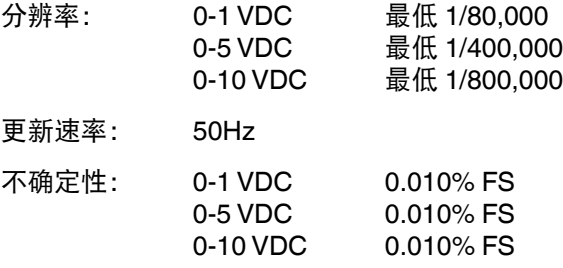

测量模拟输出的装置的最小输入阻抗为 1 兆欧。

# **8.** 校准

CPT61XX 传感器在 15-45°C 的校准温度范围内自动调节温度和非线性效应的压力读数。因此, 在其温度范围内运行的校准的 CPT-T61XX(适当的零点和量程设置)将提供精确的压力测量。

传感器应定期验证量程,以确保其稳定性。最初,校准建议周期与规定的周期一致。在使用一段 时间后,校准周期可以根据经验和实际需要进行调整。

### **8.1** 环境

尽可能在与正常操作环境相同的环境温度下校准 CPT61XX。温度应稳定,并在指定的校准范围内。 此外,为了获得最大准确度,CPT61XX 应平放在稳定的平台上,该平台没有振动和冲击,并且与 其最终安装状态类似。在出厂时,CP-T61XX 利用顶部压力端口进行垂直校准。

### **8.2** 设备

校准应变式传感器需要以下设备(见图 8.2):

- 1. 最新版校准程序。转到http:\\ www.mensor.com,单击"下载",单击"软件",单击"PC 软件", 然后单击 CPT6xxx 系列数字压力传感器的操作和校准软件。校准程序也可通过 CD 获取。
- 2. 带有串行端口的主机,用于连接 CPT61XX(RS-232 或 RS-485),运行 CPT61XX 传感器 的软件,以及合适的电缆。
- 适用于 CP-T61XX 压力范围的压力和真空源以及校准参考标准 3.
- 适用于压力范围的管道、配件和阀门。 4.
- 5. 要校准可选的模拟输出信号,需要高精度数字万用表。有关零点和量程调整信息, 请参阅"7.1.1 - 模拟输出选项"。

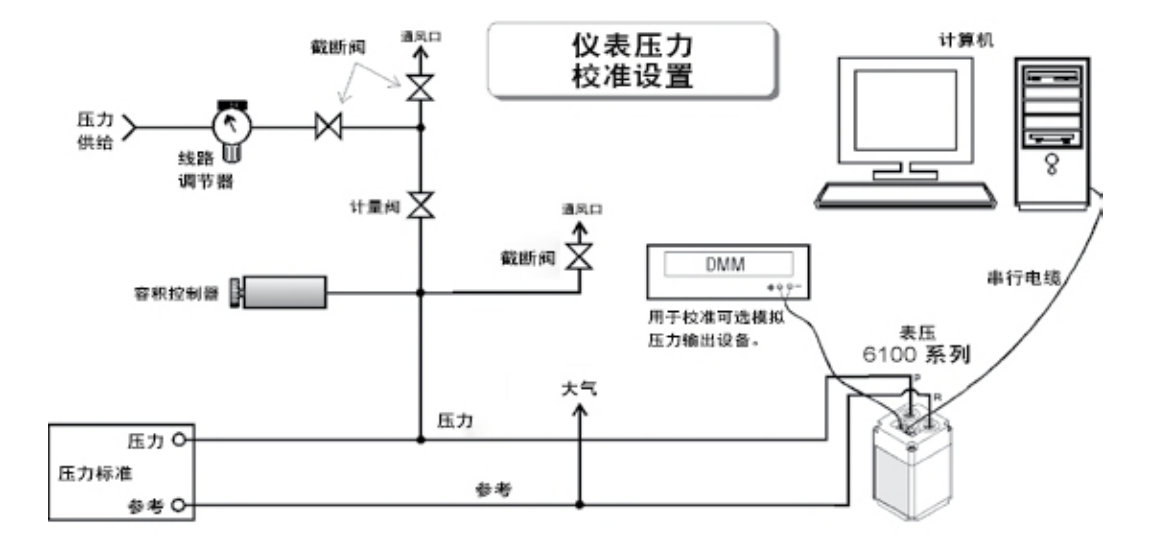

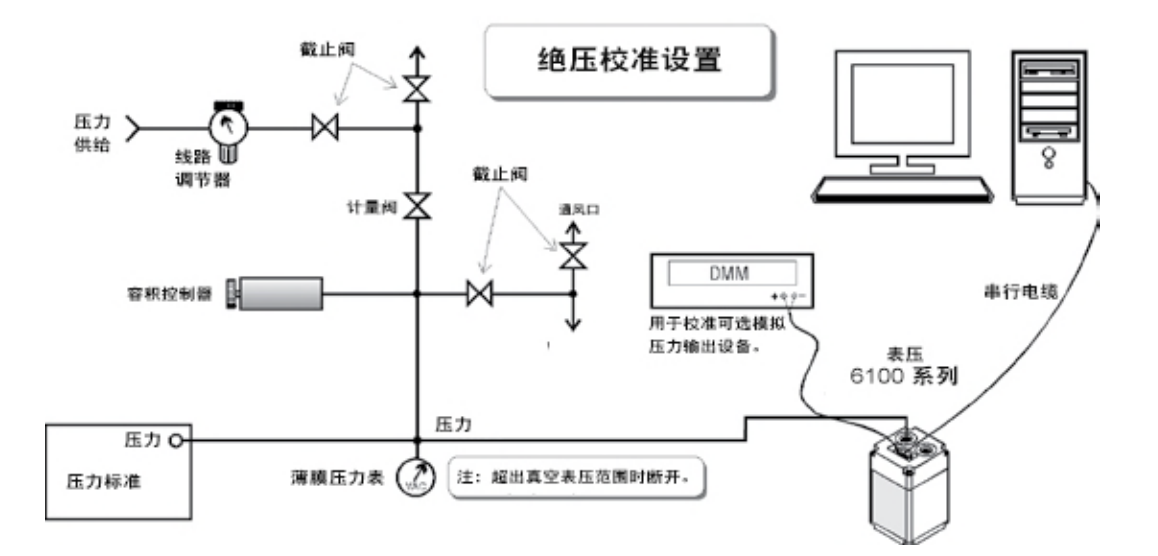

图 8.2 - 校准设置

### **8.3** 压力标准

在校准本仪表时, Mensor 建议使用适当精确的主压力标准。此类标准应该足够充分, 以便在应用 ISO《测量不确定度表示指南》(GUM) 的技术时,仪表符合 ANSI/NCSL Z540 或其他适用标准要求 的准确度声明。同样的要求适用于用于设置绝对校准零点偏移的真空计。在绝对传感器上设置零 点偏移的建议压力介于 600mTorr 绝对值和有效传感器量程的 20% 之间。

### **8.4** 校准介质

对于高达 6000psi 的传感器,推荐的校准介质是干燥氮气或清洁干燥的仪表空气。对于高于此范围 的范围,建议使用液压介质(例如水或油)。液压介质可以在较低范围内使用,但是,必须使用 特殊技术来填充连接线和传感器。

### **8.5** 校准过程

请注意,本节中列出的命令以与"操作"部分中相同的样式显示。这些是 CPT61XX 看到的裸命令, 去掉了所有编程习惯表达。根据用于生成它们的特定语言,这些命令可能必须先于或包含在各种 符号中以进行传输。对于此过程,假设单个 CPT61XX 已连接到主机,并且其分配的地址未知。

正在校准的 CPT61XX 的型号、序列号和软件版本号可通过发送以下信息获得:#\*ID?<cr>。

### **8.6** 校正值查询

可以通过总线检索存储的零偏移校正或量程校正系数。返回值有六个有效数字加上一个小数点和 一个符号。要查看存储值,请发送:

### #\*ZC?<cr> or #\*SC?<cr>

这些命令可能有助于确定零点和量程随时间的实际变化。通过与先前记录的校正值进行比较, 可以检测到值的未授权更改。

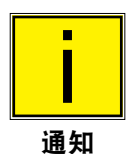

向任一校准参数发出的每个命令必须后跟 **SAVE**(保存)命令,以使其永久 有效。否则,下次 **CPT61XX** 断电时,更改将会丢失。 i

### **8.7** 零位调整

要调整零点,首先确定正确的零点偏移,然后发送密码,然后发送新的零值。对于绝对式传感器 而言,应用正确的零压力,并找到所产生的零点偏移与表压式装置的情况不同。一旦知道零点偏移, 发送零校正值(将输出设置为零)的过程对于任何类型的传感器都是相同的。零点偏移正确时, 发出 SAVE(保存)命令将其保存在非易失性存储器中。

### **8.7.1** 表压零点偏移

在以下示例中,替换所需的密码,以代替"PW":

- 1. 确定当前零点偏移并记下返回的读数。 然后发送:#\*ZC?<cr> 记录日期和读数,以跟踪校准之间的零变化。
- 2. 使 PRESSURE(压力)和 REFERENCE(参考)端口通风。实际压力现在是 0(零)。 发送: #\*PW<cr> 然后发送: #\*ZC<sp>0<cr> 这一步将清除 RAM 的当前零点偏移。
- 3. 通风时,确定 CPT61XX 的当前零压读数。 发送:#\*?<cr> 记下 CPT61XX 返回的零值。
- 4. 从真零减去当前零读数。 不同之处在于新的零点偏移。
	- 示例: 对于两个端口都通风的 0-30 psi 装置: 实际压力= 0(已通风) 当前压力读数(来自步骤 4)= +0.0023 psi 实际压力 - 当前压力=新偏移 0.0000(-)+0.0023 = -0.0023 psi 偏移
- 5. 将新的偏移输入内存。 发送:#\*PW<cr> 然后发送零点偏移:#\*ZC<sp>–.0023<cr> 现在,新的-0.0023 偏移量将添加到 CPT61XX 的所有压力读数中。 发送:#\*SAVE<cr> 以将新值存储在非易失性存储器中。
- 发送:#\*?<cr> 返回的读数应为 0.0000 psi(两个端口均通风)。

6. 检查零点校正:

## **8.7.2** 绝对零点偏移

在以下示例中,替换所需的密码,以代替"PW":

- 1. 找到当前的零点偏移并记下返回的值。 发送:#\*ZC?<cr>并记录读数。
- 2. 使用图 8.2 中所示的绝对压力设置。在 600 mTorr 绝对值和传感器量程的 20% 之间施加稳定 的压力值。以 CPT61XX 的原始单位测量参考压力读数。这一读数成为"实际压力"。
- 3. 清除 RAM 中的当前零点偏移。 发送: #\*PW<cr> 然后发送:#\*ZC 0<cr>
- 4. 确定当前的压力读数。 发送:#\*?<cr>并记下这个读数。
- 5. 从实际压力读数中减去当前压力读数。不同之处在于现在需要零点偏移。

示例: 对于施加 600 毫托绝对压力的 0-15 psia 装置, 使用 psi 单位: 600 毫托=0.0116psia(实际压力) 当前压力读数(来自步骤 4)= -0.0011 psia 实际压力 - 当前压力=新偏移  $0.0116$  (-) - 0.0011 = +0.01059 psi 偏移

6. 将新的偏移输入内存。

**发送: #\*PW<cr>** 

然后发送:#\*ZC<sp>.0105<cr>

现在,0.0105 的新偏移将添加到所有压力读数中。

- 发送:#\*SAVE<cr> 以将新值存储在非易失性存储器中。
- 7. 检查零点校正:

发送:#\*?<cr>

对于 600 毫托, 返回的压力读数应为 0.0116 psia。

### **8.8** 量程调整

表压和绝压装置的量程调节程序相同。在改变量程系数之前,请务必进行零点校正。0.9 至 1.1 范围内的比例系数用作乘数来校正跨度偏移。

- 1. 确定当前量程比例因子并记录读数。 发送:#\*SC?<cr> 该读数可以在以后的某个日期用于检测校准之间的量程变化。
- 2. 清除当前的比例系数: **发送: #\*PW<cr>** 然后发送: #\*SC<sp>1<cr>
- 3. 施加等于 CPT61XX 量程的已知实际压力。 要确定 CPT61XX 压力读数: 发送:#\*?<cr> 并记下这个读数。
- 4. 用已知实际压力除以 CPT61XX 压力读数。 结果是所需的新量程比例系数。
	- 示例: 对于 150 psi 装置: 实际压力= 150.003 psi CPT61XX 压力读数(来自步骤 3)= 149.984 psi 实际压力/ CPT61XX 压力=新量程比例系数 150.003/149.984 = 1.000127
- 5. 要输入新的量程比例系数:

发送: #\*PW<cr>

然后发送: #\*SC<sp>1.000127<cr>

发送:#\*SAVE<cr>以将新值存储在非易失性存储器中。 在通过总线传输之前,此CPT61XX 返回的所有未来压力读数将乘以比例系数 1.000127。

6. 检查量程读数:

发送:#\*?<cr>

如果压力没有改变, 返回的压力值应为 150.003 psi。

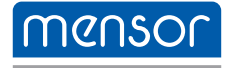

### **Mensor**

201 Barnes Drive San Marcos, Tx 78666 电话:512-396-4200 传真:512-396-1820 sales@mensor.com www.mensor.com

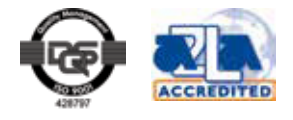

CPT6100 - CPT6180 操作说明 PN 0018172001E • 10/2018

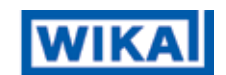

威卡自动化仪表(苏州)有限公司 威卡国际贸易(上海)有限公司 电话:(+86)400 9289600 传真: (+86) 512 68780300 邮箱:400@wikachina.com www.wika.cn